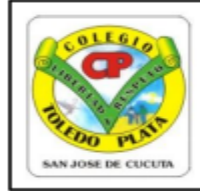

## **INSTITUCIÓN EDUCATIVA COLEGIO TOLEDO PLATA**

Creado por Decreto 029 del 26 de enero de 2005 NIT: 807000645-8

DANE154001008975

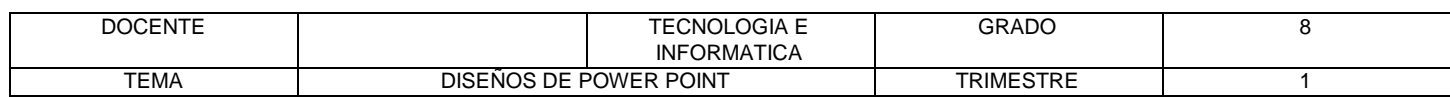

#### **TEMAS:**

- **OTROS DE DISEÑOS EN POWERPOINT**
- **SELECCIÓN Y TRASLADO DE DATOS EN POWERPOINT**
- **ELIMINAR CUADROS DE TEXTO Y DARLES DIRECCIÓN AL TEXTO**
- $\checkmark$  DBA
	- Aplica la función de Seleccionar con el puntero del mouse a un dato o imagen escrita, en el programa de Microsoft Office PowerPoint

## TEORÍA BÁSICA

# **FUNCIÓN DE DIAPOSITIVAS**

Microsoft Office PowerPoint ha incorporado cuatro botones que van de la mano al momento de crear una Diapositiva. Permitiendo así el cambio de la diapositiva, el restablecimiento de la misma, la eliminación y la creación de una Nueva Diapositiva

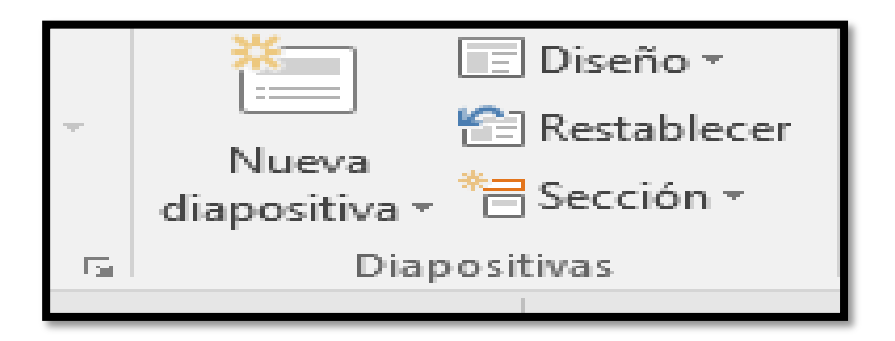

## **¿QUÉ ES UN CUADRO DE TEXTO?**

Los cuadros de texto suelen ser rectangulares, generalmente tienen un [fondo](http://www.alegsa.com.ar/Definicion/de/fondo.php) [blanco](http://www.alegsa.com.ar/Definicion/de/blanco.php) y están vacíos de texto, [para](http://www.alegsa.com.ar/Definicion/de/para.php) que el usuario pueda [escribir](http://www.alegsa.com.ar/Definicion/de/escribir.php) en éstos. Los cuadros de texto suelen utilizarse en [formularios,](http://www.alegsa.com.ar/Dic/formulario.php) [herramientas](http://www.alegsa.com.ar/Dic/herramienta.php) y [aplicaciones](http://www.alegsa.com.ar/Dic/aplicacion.php) [donde](http://www.alegsa.com.ar/Definicion/de/donde.php) se [muestra](http://www.alegsa.com.ar/Definicion/de/muestra.php) texto, generalmente [editable.](http://www.alegsa.com.ar/Dic/editar.php) Suelen [tener](http://www.alegsa.com.ar/Definicion/de/tener.php) [también](http://www.alegsa.com.ar/Definicion/de/tambien.php) [barras de](http://www.alegsa.com.ar/Dic/barra%20de%20desplazamiento.php)  [desplazamiento](http://www.alegsa.com.ar/Dic/barra%20de%20desplazamiento.php) [para](http://www.alegsa.com.ar/Definicion/de/para.php) que el usuario pueda moverse [dentro](http://www.alegsa.com.ar/Definicion/de/dentro.php) de textos que exceden las dimensiones del [cuadro.](http://www.alegsa.com.ar/Definicion/de/cuadro.php)

CUADRO DE TEXTO 1

**EJEMPLOS:**

CUADRO DE TEXTO 2

CUADRO DE TEXTO 3

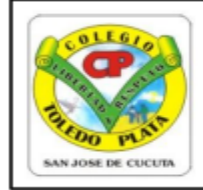

## **INSTITUCIÓN EDUCATIVA COLEGIO TOLEDO PLATA**

Creado por Decreto 029 del 26 de enero de 2005

NIT: 807000645-8 DANE154001008975

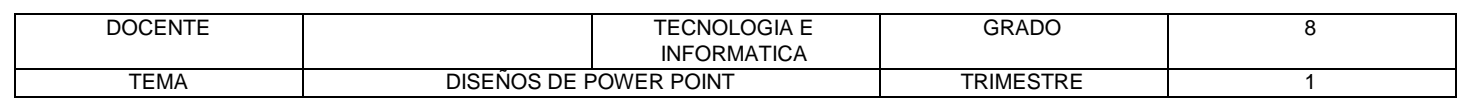

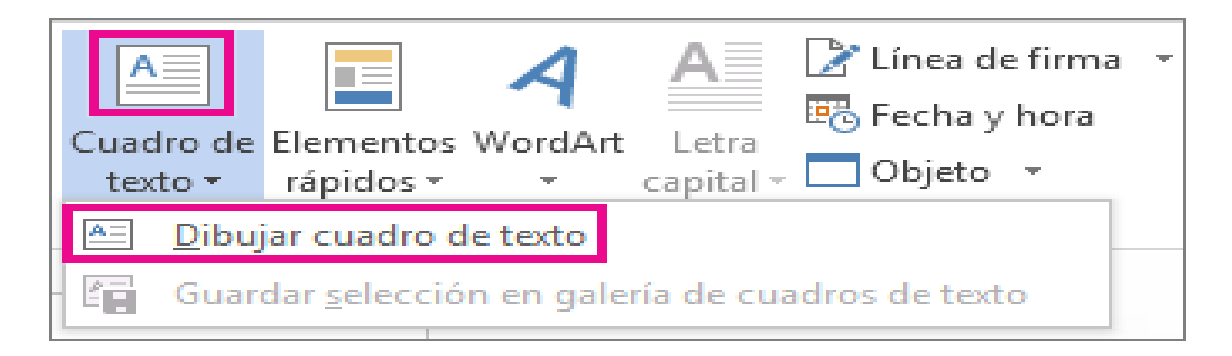

## **PASOS PARA SELECCIONAR UN TEXTO**

Para seleccionar un texto en el programa de Microsoft Office PowerPoint, es muy sencillo, lo único es:

- 1. Escribir el texto en el cuadro de texto
- 2. Colocar el mouse en cualquiera de los cuatro lados que rodean el texto
- 3. Y cuando EL MOUSE clic sostenido selecionamos el texto .

#### **PASOS PARA ELIMINAR UN CUADRO DE TEXTO**

Para ELIMINAR un CUADRO DE TEXTO en el programa de Microsoft Office PowerPoint, es muy sencillo, lo único es:

- 1. Seleccionarlo
- 2. Y apretar o la tecla RETROCESO o la tecla SUPRIMIR y listo

### **DIRECCIÓN A UN TEXTO**

En el programa de Microsoft Office PowerPoint clic derecho formato de forma – formato de texto se reconoce 4 formas muy comunes de darle dirección al texto, mira el ejemplo

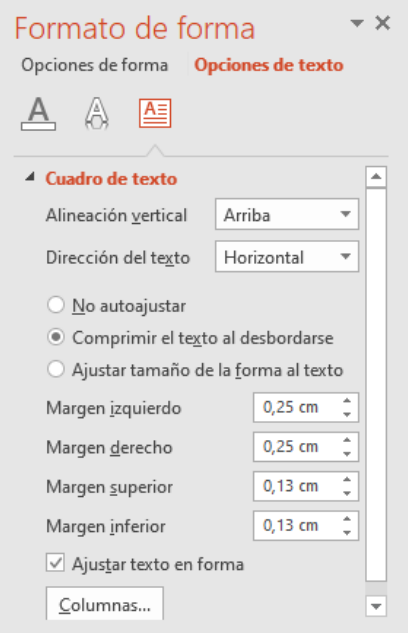

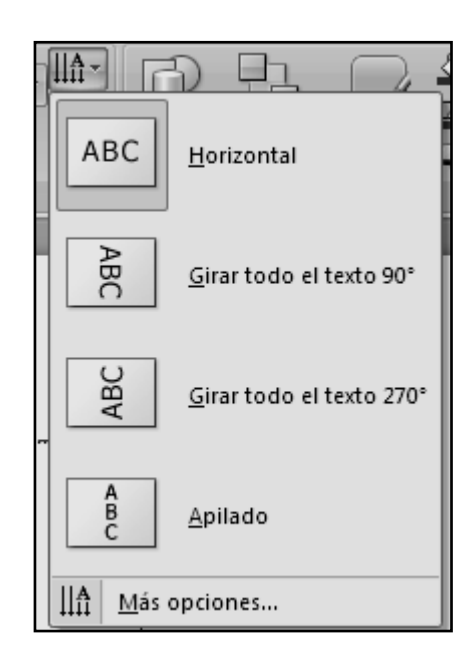

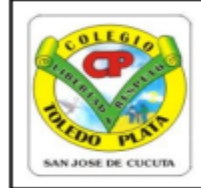

## **INSTITUCIÓN EDUCATIVA COLEGIO TOLEDO PLATA**

Creado por Decreto 029 del 26 de enero de 2005

NIT: 807000645-8 DANE154001008975

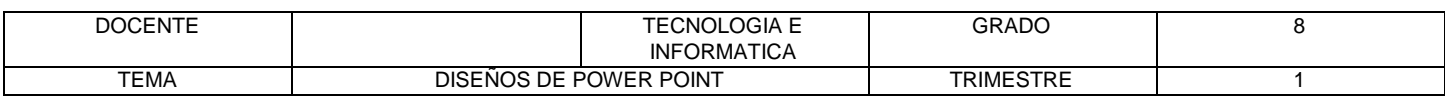

# **TALLER TEÓRICO PARA RESOLVER EN EL LIBRO**

Y en base a la teoría anterior contestaremos el siguiente cuestionario:

- 1. Dibuje el cuadro de FUNCIÓN DE DIAPOSITIVAS
- 2. Diga que es un CUADRO DE TEXTO y realice un ejemplo:
- 3. Describir como seleccionar un texto en power point Diga los 4 pasos que existen para seleccionar un texto
- 4. Diga los dos pasos que existen para ELIMINAR UN CUADRO DE TEXTO
- 5. Dibuje los cuatro botones que existen para darle dirección al texto